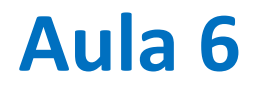

Resolução de sistemas de equações lineares: Método de Gauss.

#### **Resolver**

$$
\begin{cases}\n10x_1 + 2x_2 + x_3 = 1 \\
5x_1 + 2x_2 + x_3 = 2 \\
x_1 + x_2 + x_3 = 1\n\end{cases}
$$

Método:

Modificando progressivamente o sistema com transformações equivalentes:

- (a) Substituindo uma equação por uma sua combinação linear com outra
- (b) Trocando equações

#### **algoritmo**

Usar equação (1) para eliminar  $x_1$ :

$$
\begin{cases}\n10x_1 + 2x_2 + x_3 = 1 \\
(5x_1 + 2x_2 + x_3 = 2) - \frac{1}{2}(10x_1 + 2x_2 + x_3 = 1) \Leftrightarrow 0 + x_2 + 0.5x_3 = 1.5 \\
(x_1 + x_2 + x_3 = 1) - \frac{10x_1 + 2x_2 + x_3 = 1}{10} \Leftrightarrow 0 + 0.8x_2 + 0.9x_3 = 0.9\n\end{cases}
$$

Do mesmo modo usa-se a nova equação (2) para eliminar  $x_2$  na equação (3). Resultado: (matriz triangular superior)

$$
\begin{cases}\n10x_1 + 2x_2 + x_3 = 1 \\
0 + x_2 + 0.5x_3 = 1.5 \\
0 + 0 + 0.5x_3 = -0.3\n\end{cases}
$$

O sistema obtido pode ser resolvido debaixo para cima por substituição.

## **Algoritmo de eliminação de Gauss (** $M = N$ **)**

#### 1º Passo (eliminação)

Transformar o sistema  $A\vec{x}=b$ , no sistema equivalente  $U\vec{x}=\vec{c}$ , onde  $U$  é uma matriz triangular superior, i.e.:

$$
\begin{bmatrix} u_{11} & u_{12} & \cdots & u_{1N} \\ 0 & u_{22} & \cdots & u_{2N} \\ \cdots & \cdots & \cdots & \cdots \\ 0 & 0 & \cdots & u_{NN} \end{bmatrix} \begin{bmatrix} x_1 \\ x_2 \\ \cdots \\ x_N \end{bmatrix} = \begin{bmatrix} c_1 \\ c_2 \\ \cdots \\ c_N \end{bmatrix}
$$

2º passo, resolver de baixo para cima (*backsubstitution*):

$$
x_N = \frac{c_N}{u_{NN}}, \text{etc} \dots
$$

#### **Eliminação**

Deixa-se a 1ª linha sem modificação.

Usa-se a 1ª linha para eliminar todos os coeficientes da 1ª coluna nas linhas abaixo (2,…N). Para a linha 2 será

$$
-\frac{a_{21}}{a_{11}}(a_{11}x_1 + a_{12}x_2 + \dots + a_{1N}x_N = b_1)
$$
  
+  

$$
(a_{21}x_1 + a_{22}x_2 + \dots + a_{2N}x_N = b_2)
$$
  
...  

$$
0 + \left(a_{22} - \frac{a_{21}}{a_{11}a_{22}}\right)x_2 + \dots = b_2 - \frac{a_{21}}{a_{11}}b_1
$$

Usa-se a nova linha 2 para eliminar  $a_{k2}$ ,  $k \geq 3$ , etc ... até chegar ao fim. Só funciona se em cada linha k usada para a eliminação se tiver  $a_{kk} \neq 0$ .

#### **gaussElim (preliminares)**

```
def gaussElim(M,d):
    A=np.copy(M); b=np.copy(d) #Preserva M,d
    x=np.zeros(b.shape)
    Ash=A.shape
    n=Ash[0] #nº linhas de A
    n2=Ash[1] #nº colunas de A
    Bsh=b.shape
    n3=Bsh[0] #nº termos de b
    if n!=n2 or n3!=n or len(Bsh)!=1 or len(Ash)!=2:
        print('Erro de dimensão')
        x=float('nan')
        return x
```
#### **gaussElim**

```
def gaussElim(M,d):
    (…)
    for k in range(0,n-1):
        if A[k,k]==0:
            x=float('nan')
            return x
        for j in range(k+1,n): #elimination
            e=A[j,k]/A[k,k]
            for m in range(k,n):
                A[j,m]=A[j,m]-e*A[k,m]b[j]=b[j]-e*b[k]
    for k in range(n-1,-1,-1): # backsubstitution
        sum=0.
        for j in range(k+1,n):
            sum=sum+A[k,j]*x[j] 
        x[k]=(b[k]-sum)/A[k,k]
    return x
```
## **Limitações**

O algoritmo de Gauss só funciona se o determinante da matriz não for nulo, pois nesse caso as equações não são linearmente independentes (não há solução).

Mesmo nesse caso, falhará se a equação eliminante tiver um zero na diagonal. Essa dificuldade pode ser resolvida trocando essa equação por outra (numa linha inferior) que não tenha o mesmo problema.

## **Resolução de um circuito linear (Kirchoff)**

Lei das malhas: a queda de tensão ao longo de um circuito fechado é nula (conservação energia)

Leis dos nós: a soma algébrica da corrente num nó é nula (conservação da carga)

Dados  $V_{1,2}$  e  $R_{1-5}$  determinar as correntes  $I_{1-5}$ 

5 incógnitas requerem 5 equações linearmente independentes

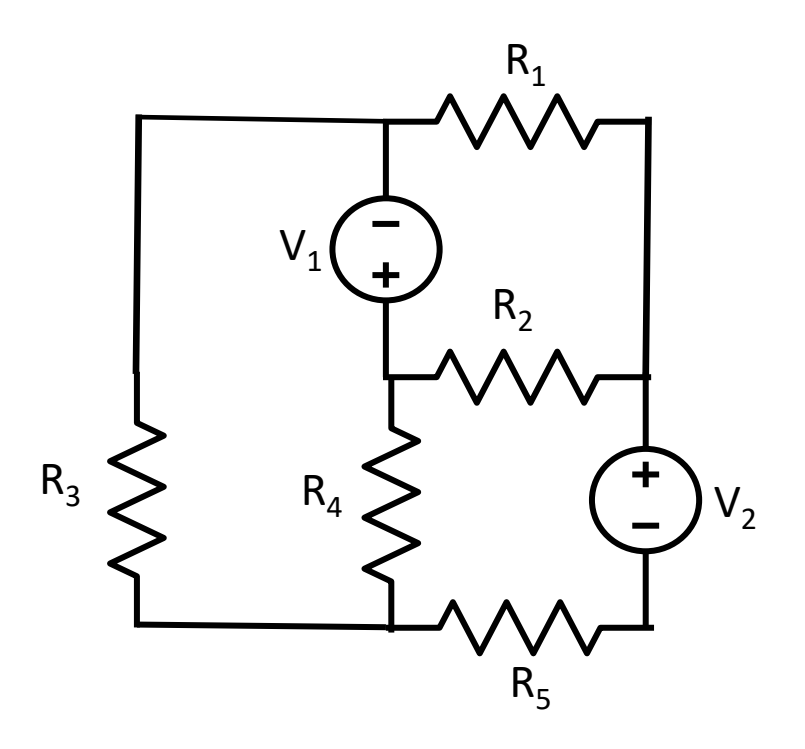

#### **Construir a matriz do sistema de equações**

Resolver o sistema é fácil (em python)…

A dificuldade pode estar na construção do sistema.

Precisamos de 5 equações linearmente independentes, i.e., para um sistema:

$$
M\vec{x}=\vec{b}
$$

Terá de ser:

 $\det(M) \neq 0$ 

## **Leis de Kirchoff 3 malhas, 2 nós**

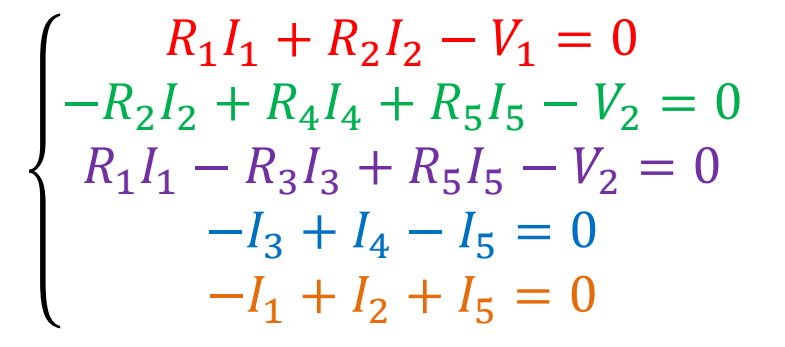

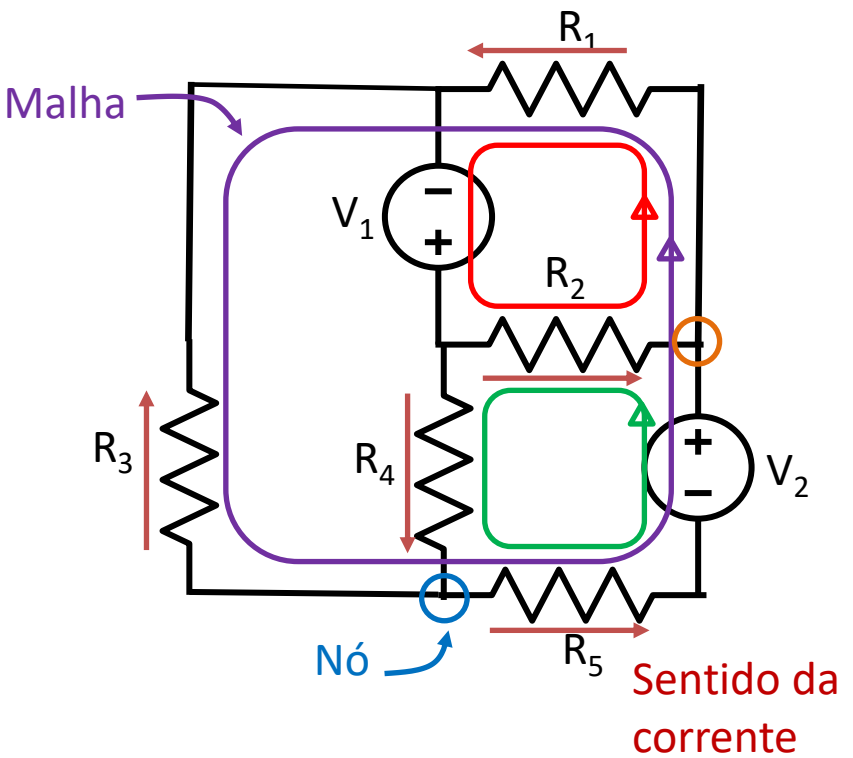

O sentido da corrente em cada componente é arbitrado. Se o resultado for negativo, isso quer dizer que, nesse componente, a corrente flui em sentido oposto

#### **Forma matricial**

**import numpy as np R1=15;R2=18;R3=10;R4=5;R5=14 V1=10;V2=20 nI=5 M=np.array([[R1,R2,0,0,0],\ [0,-R2,0,R4,R5],\ [R1,0,-R3,0,R5],\ [0,0,-1,1,-1],\ [-1,1,0,0,0]],dtype=float) b=np.array([V1,V2,V2,0,0],dtype=float) I=np.linalg.solve(M,b) #I=gaussElim(M,b) print(I) >>[ 0.3030303 0.3030303 0.24125874 1.51748252 1.27622378]**  $R_1$  $\boldsymbol{0}$  $R_1$  $\boldsymbol{0}$ −1  $R_2$  $-R_2$ 0 0 1 0 0  $-R_3$ −1 0 0  $R_4$ 0 1 0  $\boldsymbol{0}$  $R_5$  $R_5$ −1  $\boldsymbol{0}$ 

 $R_1I_1 + R_2I_2 - V_1 = 0$ 

 $-R_2I_2 + R_4I_4 + R_5I_5 - V_2 = 0$ 

 $R_1I_1 - R_3I_3 + R_5I_5 - V_2 = 0$ 

 $-I_3 + I_4 - I_5 = 0$ 

 $-I_1 + I_2 + I_5 = 0$ 

 $I_1$ 

 $I<sub>2</sub>$ 

 $I_3$ 

=

 $V_1$ 

 $V<sub>2</sub>$ 

 $V<sub>2</sub>$ 

 $\boldsymbol{0}$ 

 $\boldsymbol{0}$ 

 $I_4$ 

 $I_5$ 

**I=[ 0.3030303 0.3030303 0.24125874 1.51748252 1.27622378]**

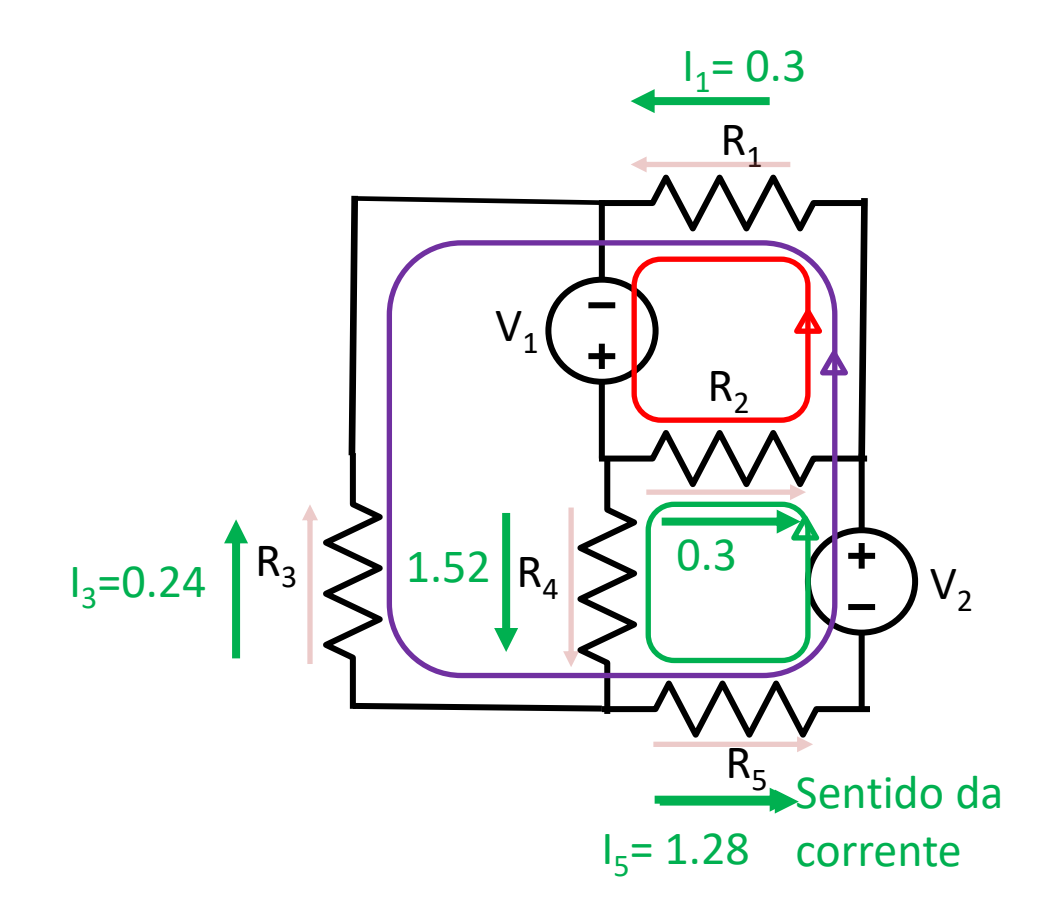

#### Laboratório Numérico **13 de la calculativa de la calculativa de la calculativa de la calculativa de la calculativ**

## **4 malhas, 1 nó**

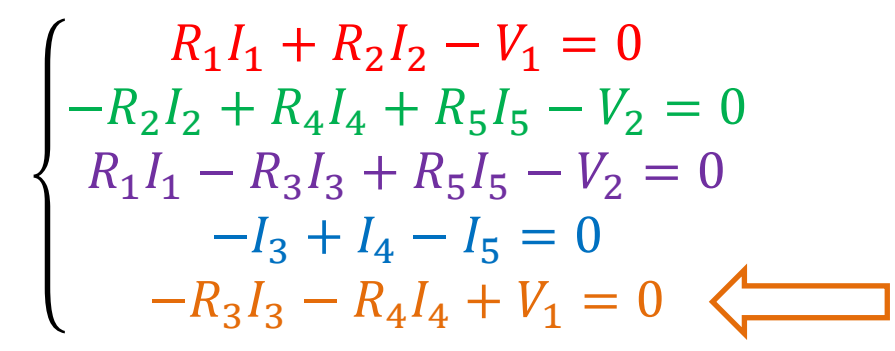

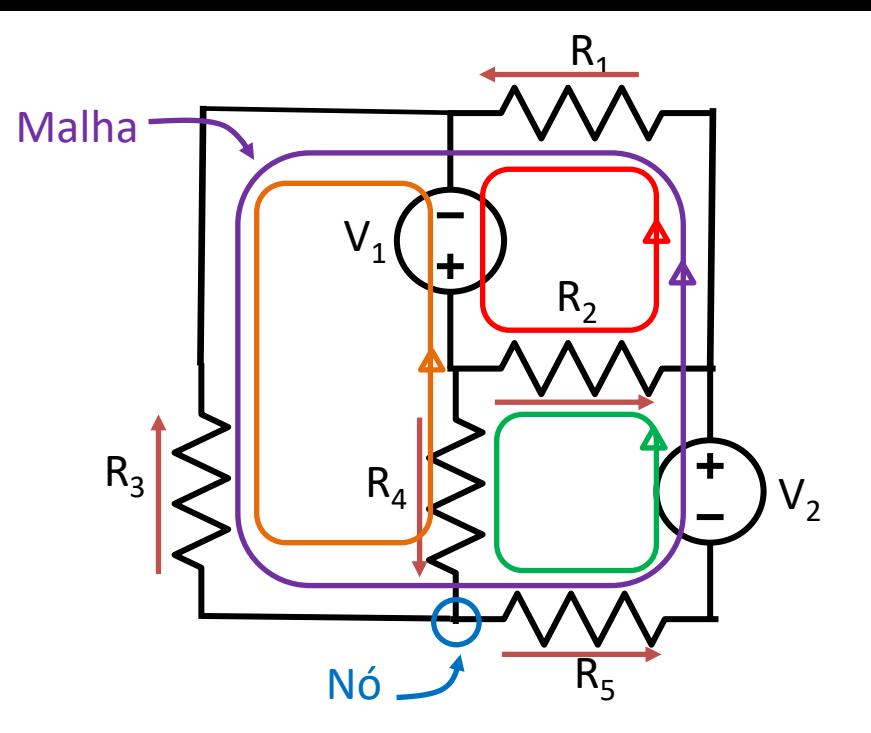

**>>LinAlgError: Singular matrix np.linalg.det(M) >>0.0**

Não funciona porque as equações não são linearmente independentes

## **3 malhas, 2 nós** ≠**prescrição de sentido**

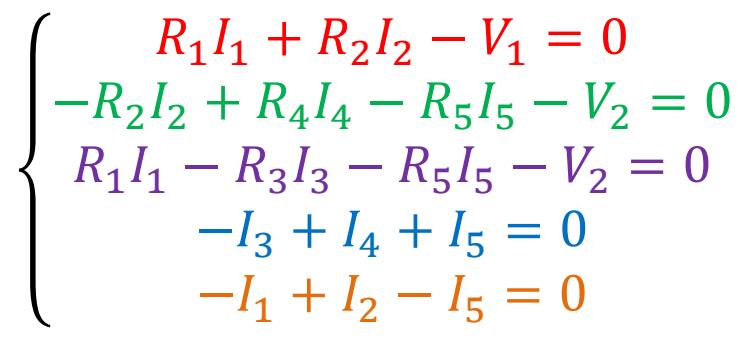

**I=[ 0.3030303 0.3030303 0.24125874 1.51748252** 

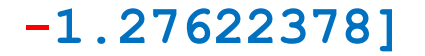

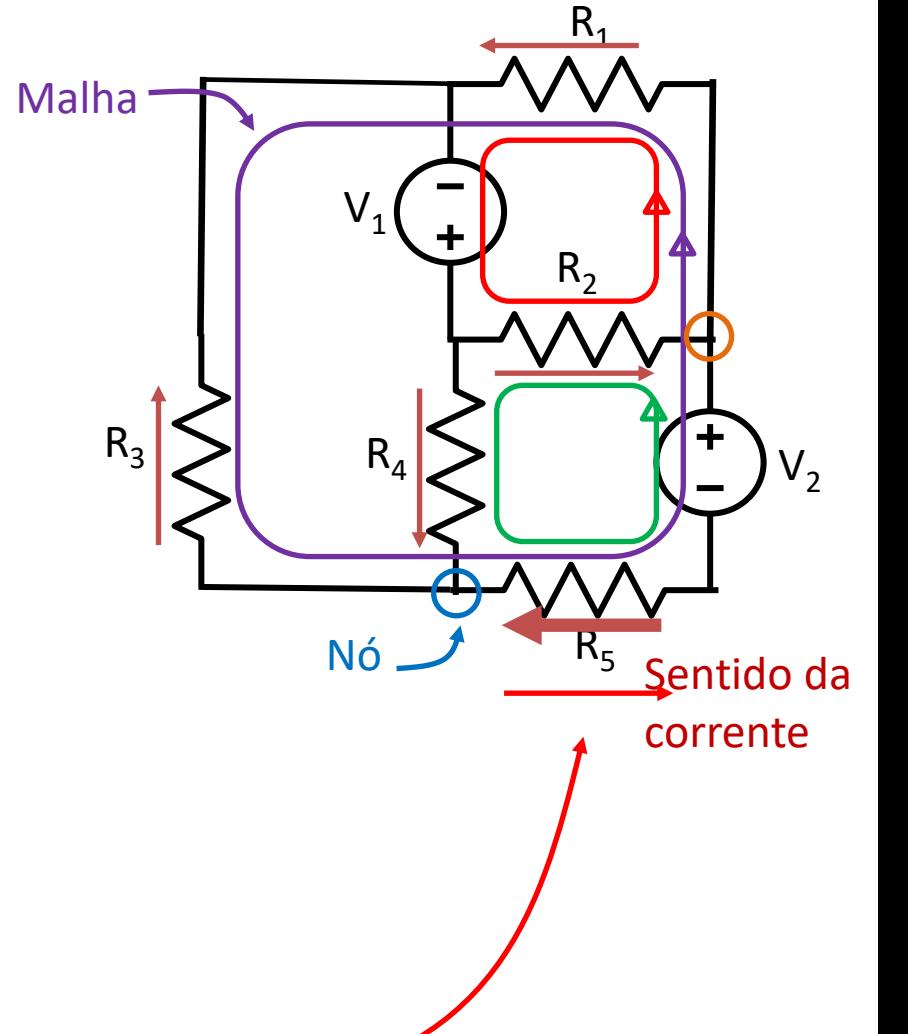

#### **Outra solução direta numpy (mais lenta)**

```
import numpy as np
R1=15;R2=18;R3=10;R4=5;R5=14
V1=10;V2=20
nI=5
M=np.array([[R1,R2,0,0,0],\
    [0,-R2,0,R4,R5],\
    [R1,0,-R3,0,R5],\
    [0,0,-1,1,-1],\
    [-1,1,0,0,0]],dtype=float)
b=np.array([V1,V2,V2,0,0],dtype=float)
I=np.matmul(np.linalg.inv(M),b)
print(I)
>>[0.3030303 0.3030303 0.24125874 1.51748252 
1.27622378] ok
                                                       R_1\boldsymbol{0}R_1\boldsymbol{0}−1
                                                           R_2-R_20
                                                            0
                                                            1
                                                                0
                                                                0
                                                              -R_3−1
                                                                0
                                                                   0
                                                                   R_40
                                                                   1
                                                                   0
                                                                      \boldsymbol{0}R_5R_5−1
                                                                      \boldsymbol{0}I_1I<sub>2</sub>I_3I_4I_5=
                                                                                 V_1V<sub>2</sub>V<sub>2</sub>\boldsymbol{0}\boldsymbol{0}
```
#### **Comentários**

A solução de problemas regidos por sistemas de equações lineares é simples. A dificuldade pode estar no correto estabelecimento do sistema de equações.

Os arrays devem ser sempre explicitamente declarados comO float, para evitar ambiguidade e erros.

É sempre possível testar a solução:

**x=np.linalg.solve(M,b) B=np.matmul(M,x) print((B-b)/b) #erro de arredondmento** Gestão de dados

#### Laboratório Numérico **18** a contra la contra de la contra de la contra de la contra de la contra de la contra de

# $f(t)$ ,  $f(x, y)$ ,  $f(x, y, z)$ ,  $f(x, y, z, t)$ ,  $f(\lambda, \phi)$

Muitos dados de interesse representam séries temporais  $f(t)$ , distribuições espaciais  $f(x, y, z)$ , mapas georeferenciados  $f(\lambda, \phi)$ 

Em python esses dados são descritos por objetos **np.array** de diferente dimensionalidade (**shape**).

A estrutura desses dados pode ser complicada:

- Os dados georeferenciados (longitude,latitude,altitude) usam coordenadas esféricas (cícilicas)
- Os dados temporais seguem as regras do calendário (meses e anos de duração variável)

## **Leitura de dados estruturados**

Dados de pouca complexidade podem ser lidos/escritos em ascii, com funções numpy:

```
a=np.loadtxt('ficheiro.txt',skiprows=0)
```
Funciona se os dados do ficheiro tiverem a forma de uma tabela  $(m \times n)$  i.e. de um array numpy

Mas se se tiver feito

```
np.savetxt('f2.txt',[a,b,c])
```
pode fazer-se

```
a,b,c=np.loadtxt('f2.txt')
```
pois cada um dos objetos (**a,b,c**) terá uma forma de array, e podem ter diferente **shape**

## **Dados de média complexidade**

O formato xls/xlsx permite uma gestão simples de dados, utilizando a estrutura rígida (mas muito abrangente) das folhas de cálculo, desde que esses dados não sejam demasiado extensos e possam ser organizados em tabelas bidimensionais.

As séries temporais e os mapas podem ser facilmente transferidos (ler/escrever) neste formato.

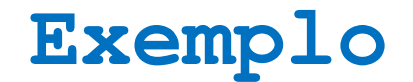

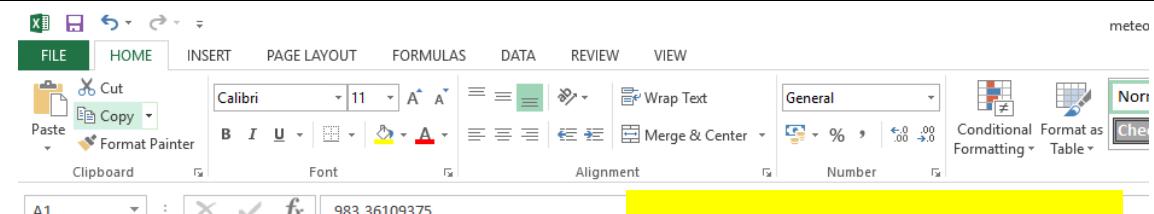

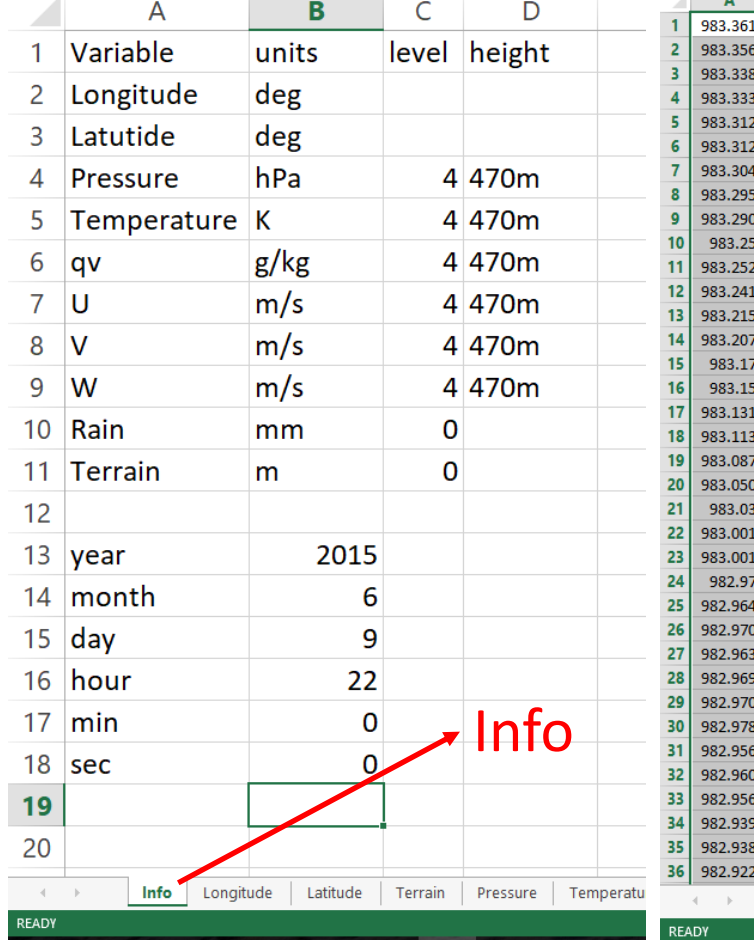

# $\frac{1}{\sqrt{2}}$  escalares  $\frac{1}{\sqrt{2}}$  escalares  $\frac{1}{\sqrt{2}}$  escalares  $\frac{1}{\sqrt{2}}$  escalares  $\frac{1}{\sqrt{2}}$

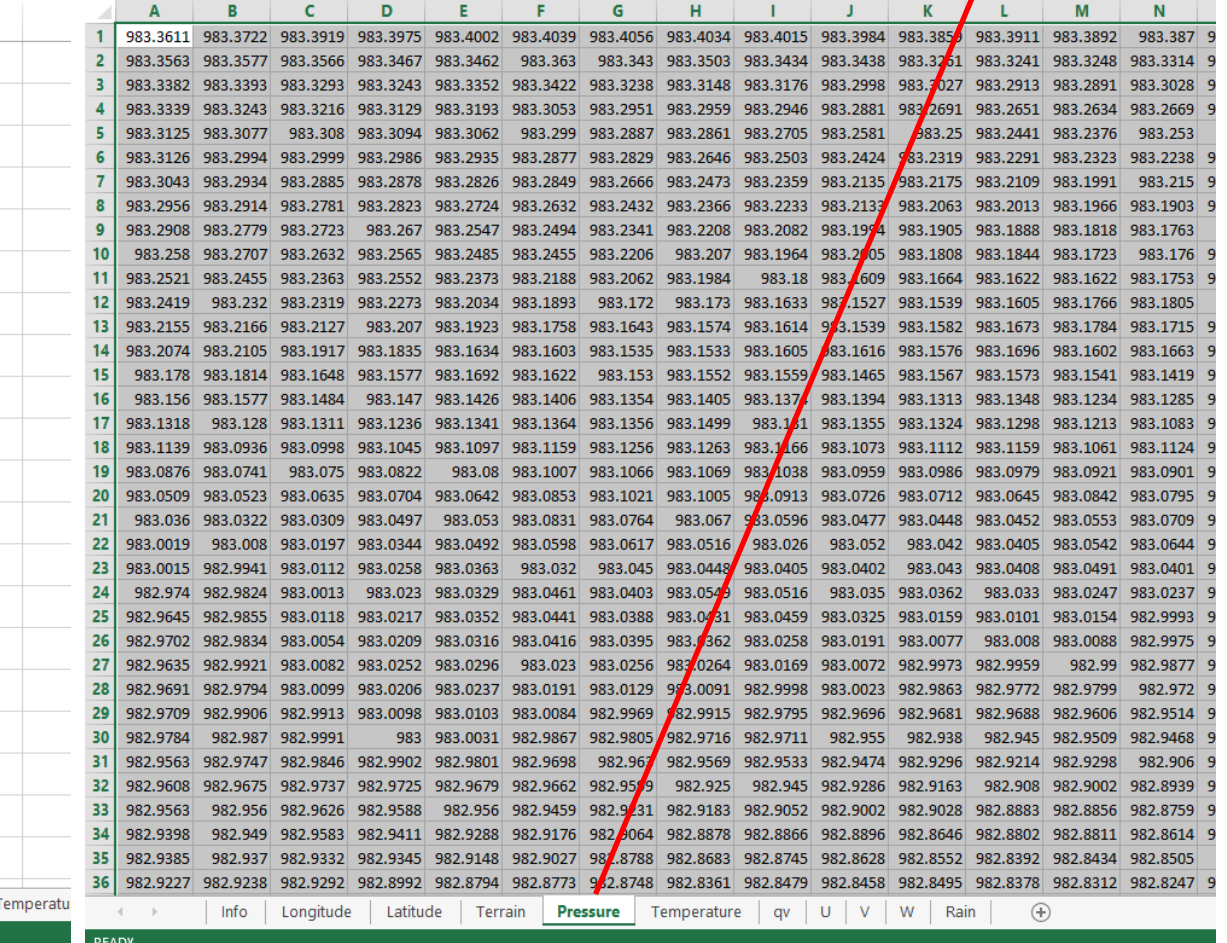

#### **openpyxl, datetime**

 $17 \mid min$  $\Omega$  $18 \text{ sec}$  $\Omega$ **import numpy as np** 19 **import openpyxl as pyxl** 20  $\mathcal{A}=\mathcal{A}$ Info Longitude Latitude Terrain Pressure Temperatu **import datetime** READY **dados='meteo\_model.xlsx' wb=pyxl.load\_workbook(dados) #abre o workbook wsI=wb['Info'] #abre a worksheet Info ano=wsI['B13'].value #lê célula mes=wsI['B14'].value dia=wsI['B15'].value hora=wsI['B16'].value min=wsI['B17'].value seg=wsI['B18'].value tempo=datetime.datetime(ano,mes,dia,hora,min,seg) print(tempo) >>2015-06-09 22:00:00**

A B

2015

6

9

22

 $12$ 

13 vear  $14$  month

 $15$  day

16 hour

#### **Ler tabela completa**

```
import numpy as np
import openpyxl as pyxl
dados='meteo_model.xlsx'
wb=pyxl.load_workbook(dados)
ws=wb['Pressure']
rows=ws.max_row #identifica dimensão da worksheet
cols=ws.max_column
pressure=np.zeros((rows,cols))
for r in range(rows):
    for c in range(cols):
        pressure[r,c]=ws.cell(row=r+1,\
                 column=c+1).value
                                          2 formas de ler célula:
                             ws.cell(row=2,column=4).value
                                          ≡ws['B4'].value
```
## **Leitura de série temporal**

```
import numpy as np
import datetime
import matplotlib.pyplot as plt
dados=np.loadtxt('prec24h_535_2.dat')
ano=np.array(dados[:,0],dtype=int);
mes=np.array(dados[:,1],dtype=int);
dia=np.array(dados[:,2],dtype=int);
prec=dados[:,3]
del dados
tempo=[]
for kd in range(len(prec)):
  tempo.append(datetime.datetime\
  (ano[kd],mes[kd],dia[kd]))
plt.plot(tempo,prec)
plt.ylabel('Prec mm/dia')
```

```
plt.title('Instituto Dom Luiz')
plt.savefig('IDL_Prec_1941_2017.png')
```
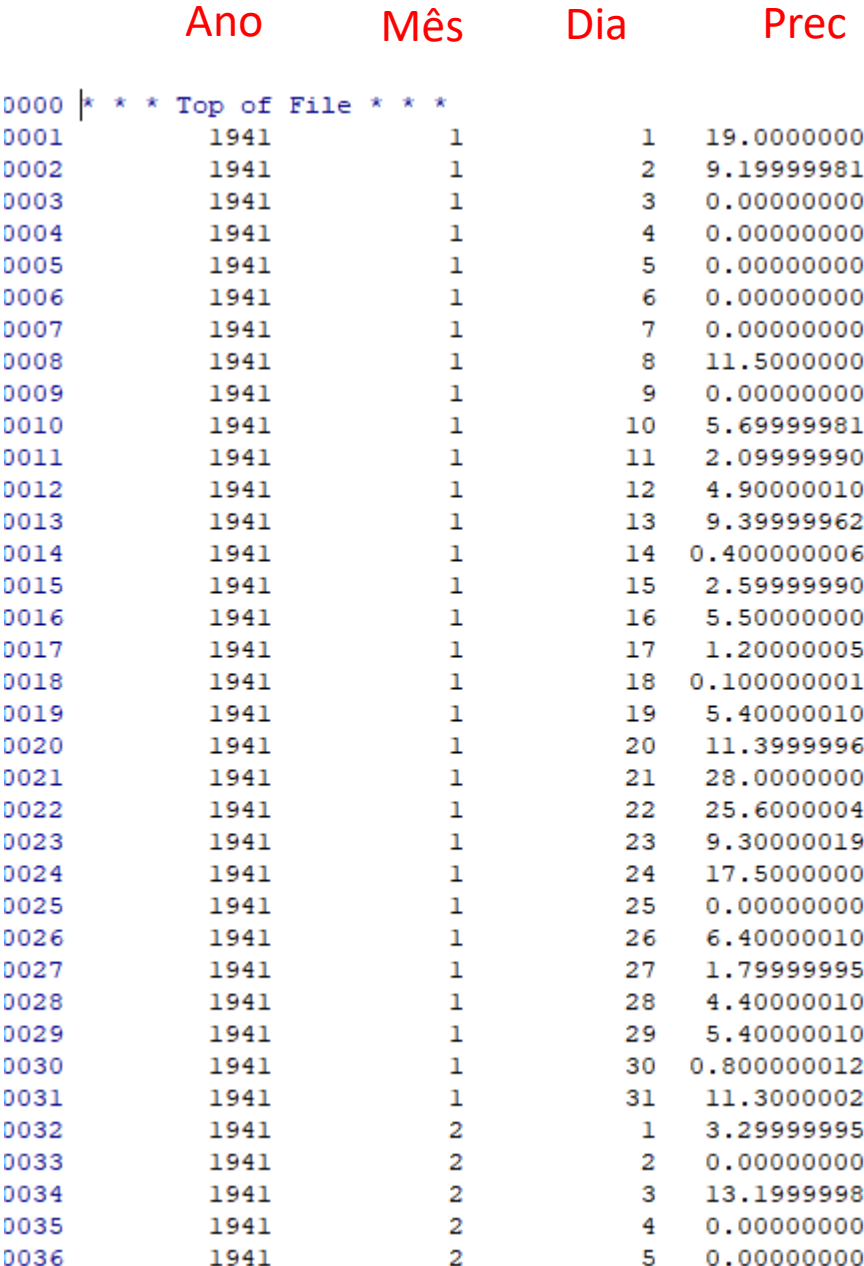

n

D. ñ n

n ñ ñ D. h ñ n

h

n n n Ď D n D n n

## **Série temporal diária**

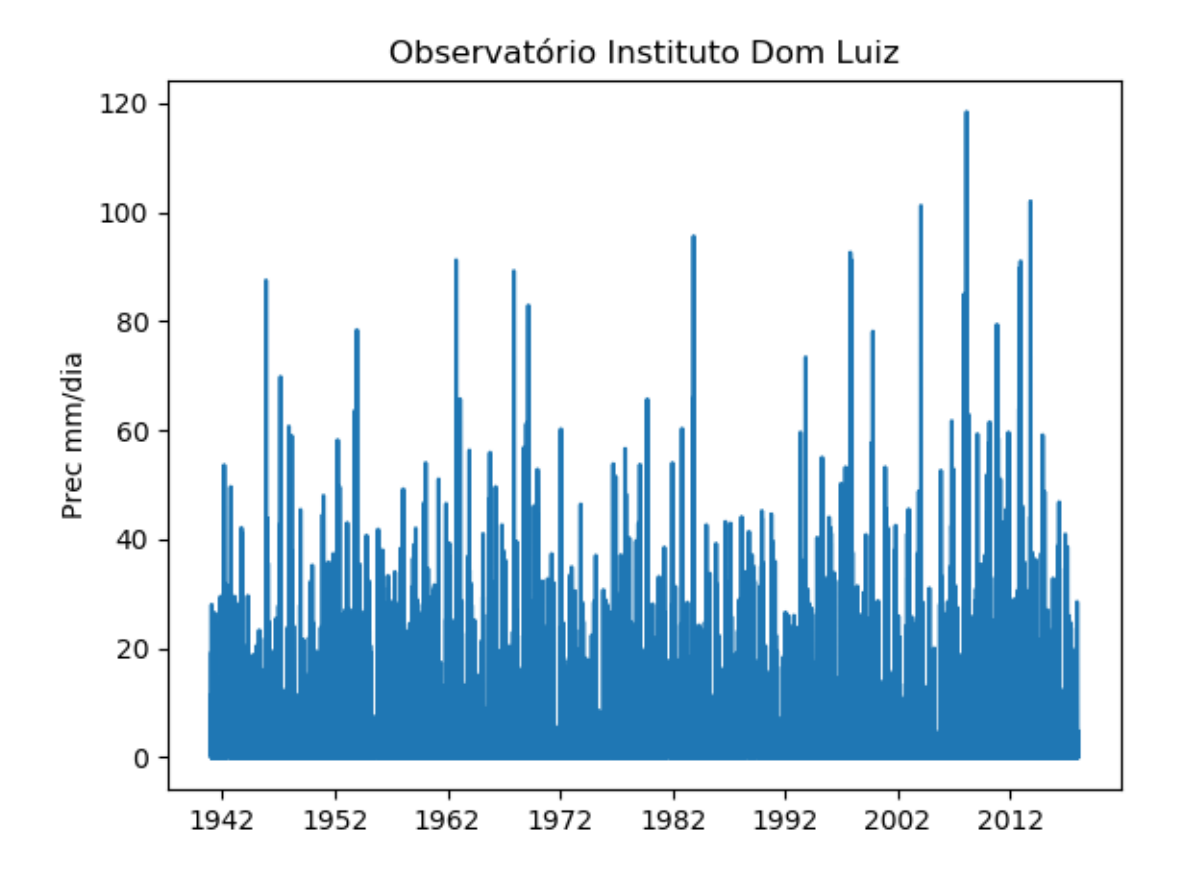

## **Total mensal**

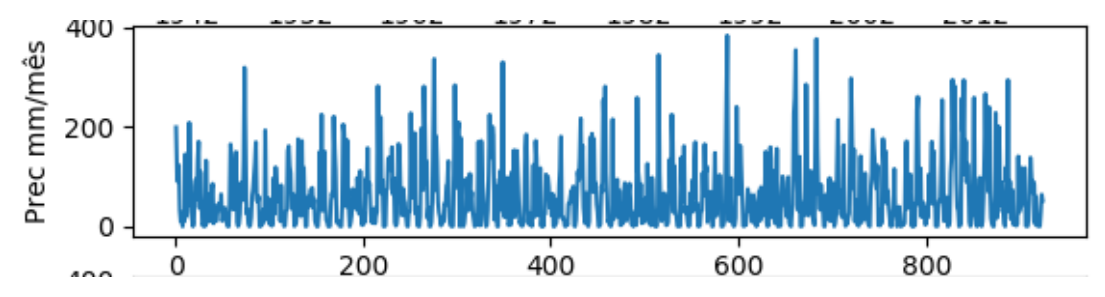

```
ndMES=[31,28,31,30,31,30,31,31,30,31,30,31]
anoFIRST=np.min(ano); anoLAST=np.max(ano)
numMES=12*(anoLAST-anoFIRST+1) #número total de meses
precM=np.zeros((numMES),dtype=float)
mJ=-1; dJ=-1
for yy in range(anoFIRST,anoLAST+1):
    for mm in range(1,12+1):
        mJ=mJ+1
        ndm=ndMES[mm-1]
        if mm==2 and (yy%4==0 and (yy%100!=0 or yy%400==0)):
            ndm=ndm+1
        for dd in range(ndm):
            dJ=dJ+1
            precM[mJ]=precM[mJ]+prec[dJ]
plt.subplot(3,1,2)
plt.plot(np.linspace(1,numMES,numMES),precM)
plt.ylabel('Prec mm/mês')
                                                 Ano bissexto
```
## **Total mensal c/datetime**

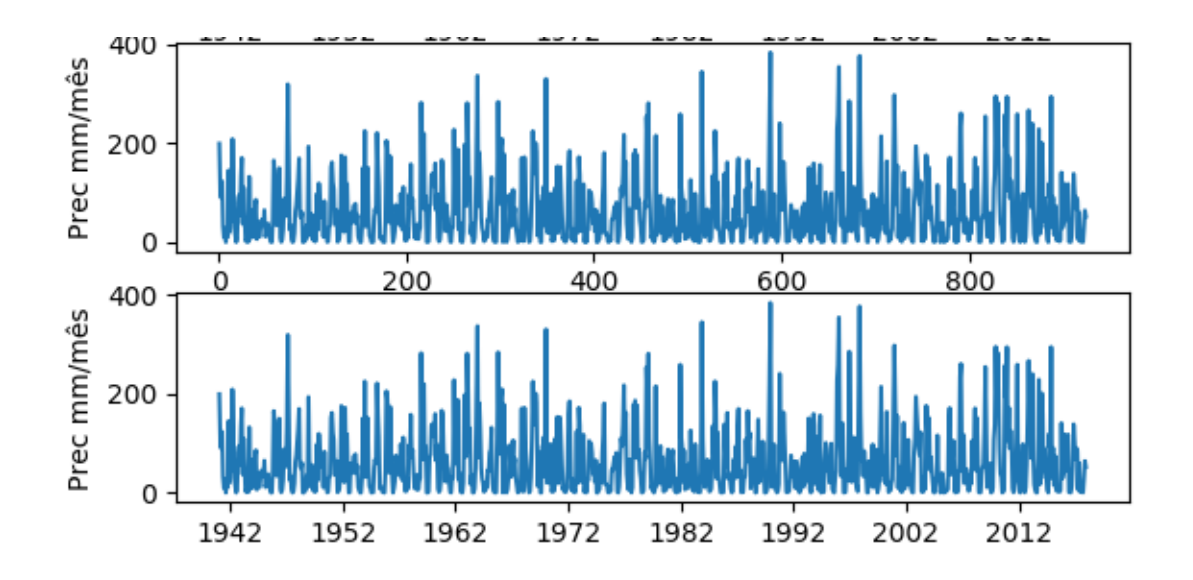

```
mesLIST=[]
for yy in range(anoFIRST,anoLAST+1):
    for mm in range(1,13):
        mesLIST.append(datetime.datetime(yy,mm,15)) 
plt.subplot(3,1,3)
plt.plot(mesLIST,precM)
plt.ylabel('Prec mm/mês')
```
## **Datas julianas**

Contagem de dias sucessivos desde uma data de referência.

Pode ser referido a um ano:

```
dia juliano \in [1,365 ou 366]
```
Ou a um periodo anos. Em **datetime** os dias julianos são contados a partir de 0001-01-01 (1º dia do calendário moderno)

```
X=datetime.datetime(2018,3,16,12,00,35,89)
```

```
print(X,X.toordinal())
```
**>>2018-03-16 12:00:35.000089 736769**

```
X=datetime.datetime(1,1,1,12,00,35,89)
```

```
print(X,X.toordinal())
```

```
>>0001-01-01 12:00:35.000089 1
```
## **datetime calendar**

#### Dados sintéticos

```
import numpy as np
import datetime;import calendar
ySTART=1991;yEND=2000
dataSTA=datetime.datetime(ySTART,1,1,0);
dataEND=datetime.datetime(yEND,12,31,23)
numOBS=(dataEND.toordinal()-dataSTA.toordinal()+1)*24
T=np.zeros((numOBS),dtype=float);kh=-1
for ano in range(ySTART,yEND+1):
    AmpA=12+2*(np.random.rand()-0.5) #AmpA∈[11,13] media 12
    if calendar.isleap(ano):
        ndays=366
    else:
        ndays=365 
    for julian in range(1,ndays+1):
        AmpD=10+10*(np.random.rand()) #AmpD∈[10,30] media 20
        for hour in range(0,24):
            kh=kh+1
            T[kh]=10+AmpD*np.sin(2*hour*np.pi/24.+4*np.pi/3)\
            +AmpA*np.sin(2*julian*np.pi/ndays+4*np.pi/3)
```
## **Datetime .timedelta**

```
import maptplotlib.pyplot as plt
time0=dataSTA
```

```
dateList = [] #empty list
```

```
for hs in range(0, numOBS):
```
**dateList.append(time0+datetime.timedelta(hours=hs))**

```
plt.plot(dateList,T)
```

```
plt.figure()
plt.plot(dateList,T)
plt. <b>xlim</b> (datetime.datetime (1995,1,1),\)datetime.datetime(1996,5,12))
plt.savefig('serie_t_extrato.png')
```
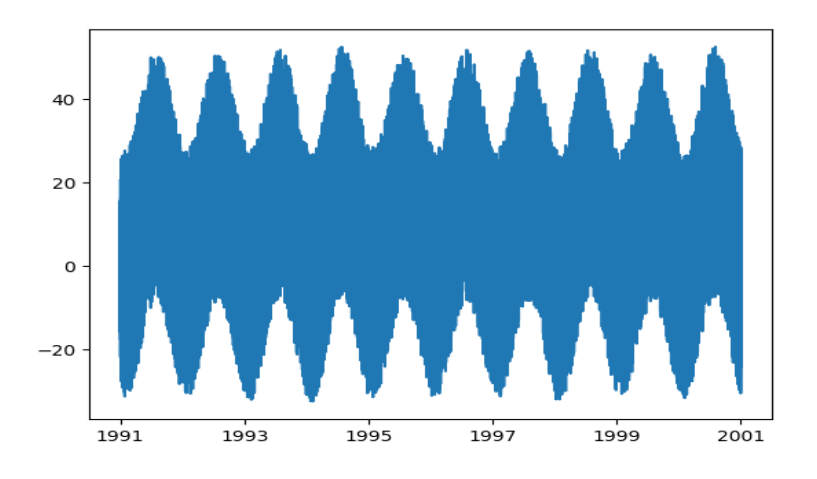

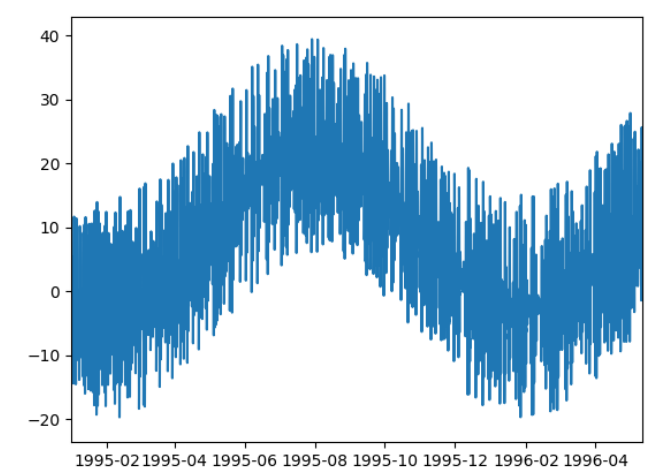

#### **Ano médio**

```
Tmes=np.zeros((12),dtype=float)
```
**Nmes=np.zeros((12),dtype=int)**

**for kh in range(len(T)):**

**mes=dateList[kh].month-1**

**Tmes[mes]=Tmes[mes]+T[kh]**

**Nmes[mes]=Nmes[mes]+1**

**Tmes=Tmes/Nmes**

```
plt.plot(np.linspace(1,12,12),Tmes)
plt.xlim(1,12)
plt.xlabel('mês')
```

```
plt.ylabel(r'$T\bar (^oC)$')
```
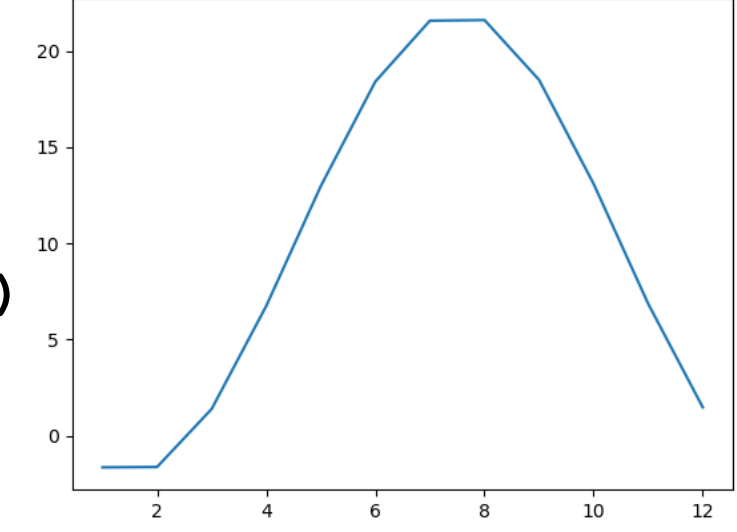

## **Ano médio versão 2**

```
\frac{1}{2} 10
                                                       2 \times 12Tmes=np.zeros((12),dtype=float)
                                     5
Nmes=np.zeros((12),dtype=int)
for kh in range(len(T)):
                                      \mathbf 0mes=dateList[kh].month-1
                                      Jan
                                        Feb
                                           Mar
                                             Apr
                                                May Jun
                                                     Jul
                                                       Aug
                                                          Sep
                                                             Oct Nov
                                                                  Dec
    Tmes[mes]=Tmes[mes]+T[kh]
    Nmes[mes]=Nmes[mes]+1
Tmes=Tmes/Nmes
my_xticks = ['Jan','Feb','Mar','Apr','May',\
     'Jun','Jul','Aug','Sep','Oct','Nov','Dec']
plt.xticks(np.linspace(1,12,12), my_xticks)
plt.plot(np.linspace(1,12,12),Tmes)
plt.xlim(1,12)
plt.ylabel(r'$T\bar (^oC)$')
```
20

15

#### **Dia médio**

```
Th=np.zeros((24),dtype=float)
                                5
                                0
Nh=np.zeros((24),dtype=int)
                                -5for kh in range(len(T)):
                               -10hora=dateList[kh].hour-1
    Th[hora]=Th[hora]+T[kh]
    Nh[hora]=Nh[hora]+1
Th=Th/Nh
plt.figure()
plt.plot(np.linspace(0,23,24),Th)
plt.xlim(0,23)
plt.xlabel('hora')
plt.ylabel(r'$T\bar (^oC)$')
```
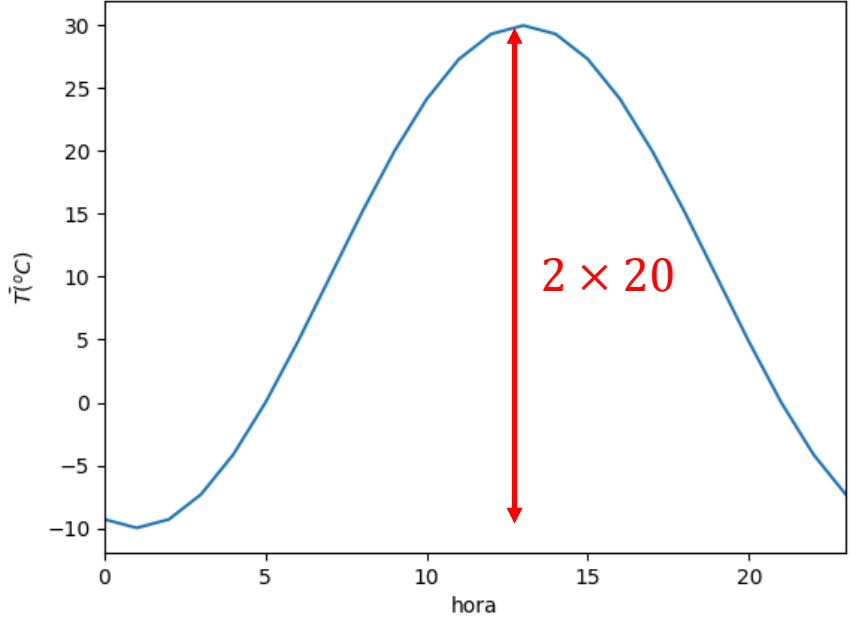

Nota: o ruído desapareceu na média

#### **datas excel**

```
import numpy as np
import datetime
import openpyxl as pyxl
import matplotlib.pyplot as plt
wb=pyxl.load_workbook('data_xls.xlsx',\
    data_only=True)
ws=wb['Sheet1']
rows=ws.max_row
datas=[] #lista
valor=np.zeros((rows-1))
for r in range(2,rows+1):
    datas.append(ws.cell(row=r,column=1).value)
    valor[r-2]=ws.cell(row=r,column=3).value
for r in range(len(datas)):
    print(r,datas[r])
plt.plot(datas,valor)
```
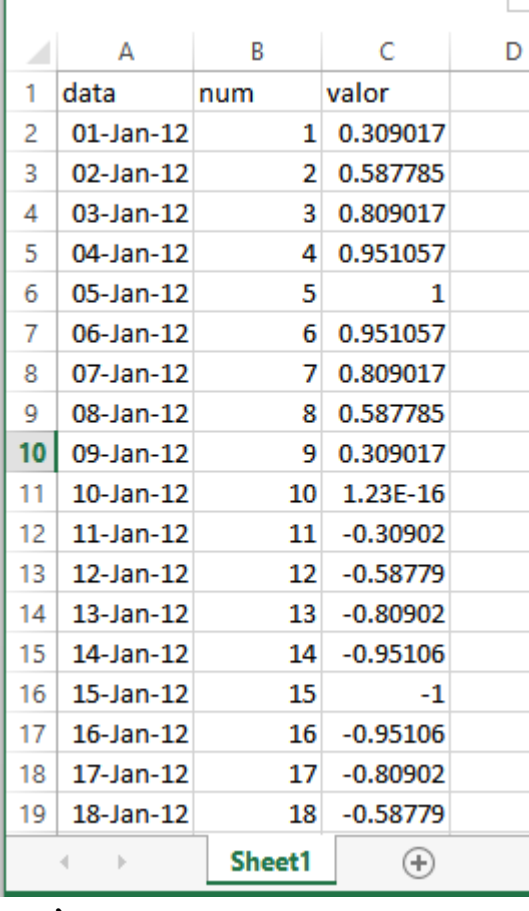

J.

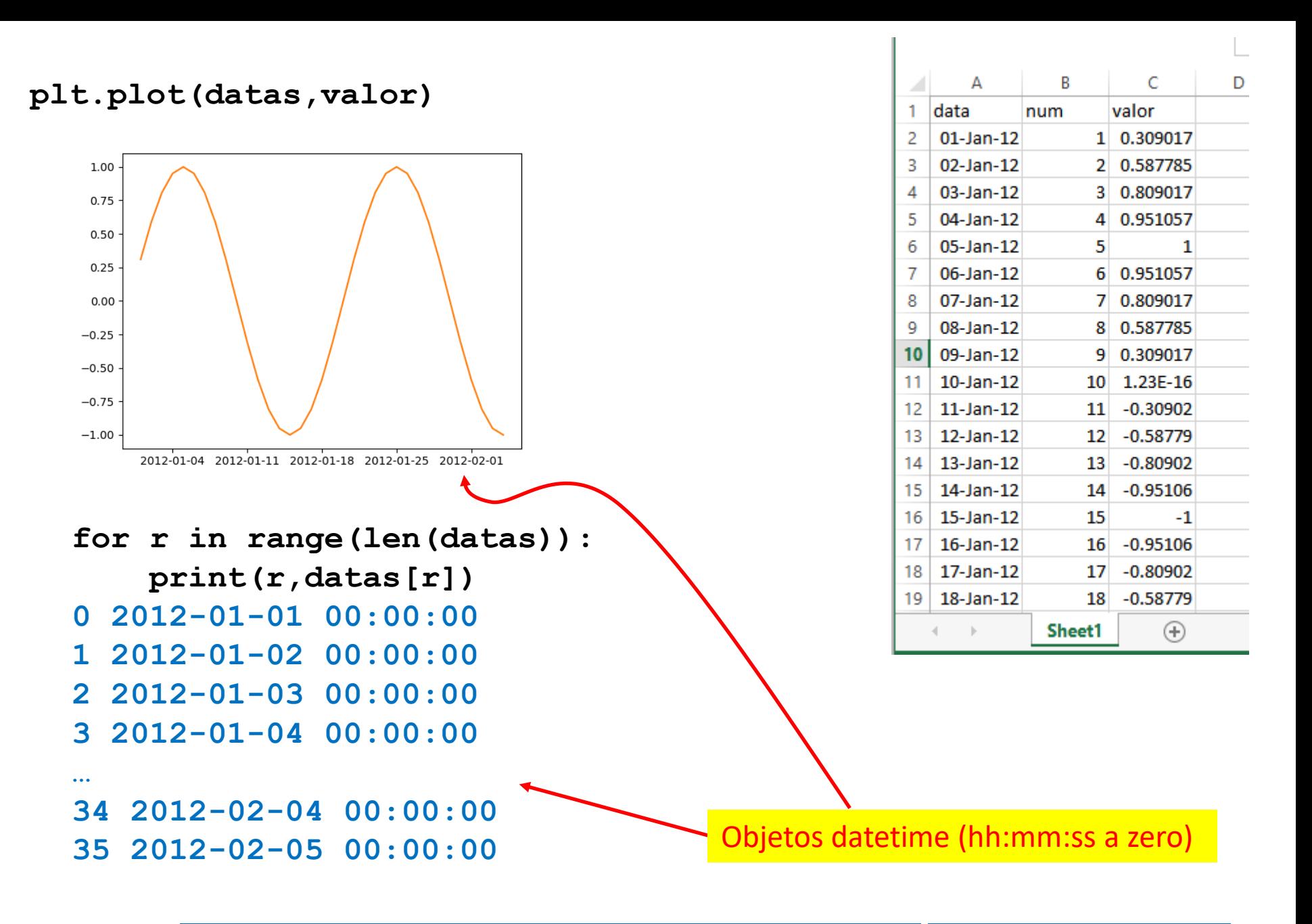

#### **Dados estruturados mais complicados**

Dados em mais de 2 dimensões, ou de grande dimensão precisam de ser transferidos por sistemas de dados mais avançados, que permitam o acesso direto rápido a subconjuntos.

Um único ficheiro pode conter várias variáveis de uma simulação em 4 dimensões (x,y,z,t). Se pretender conhecer a evolução da temperatura num ponto T(x0,y0,z0,t) só quero ler (rapidamente) a série temporal respectiva.

O python suporta um sistema deste tipo, designado por netCDF4, que é utilizado na transferência de dados meteorológicos, climáticos, imagens de satélite.